## **COMO EMITIR O CERTIFICADO DE ORIENTAÇÃO DE MONITORIA?**

## Finalizado o semestre letivo, o professor orientador procede da seguinte forma:

- Solicitar o certificado de orientação à PROGRAD através do e-mail: cdp@prograd.ufal.br; **1**
- Aguardar o envio do número de protocolo; **2**
- Acessar SIPAC e baixar o certificado, conforme passo a passo disponível no link abaixo: **3**

[https://ufal.br/estudante/graduacao/programas/monitoria/documentos/como-acessar-o-certificado-de](https://ufal.br/estudante/graduacao/programas/monitoria/documentos/como-acessar-o-certificado-de-monitoria-pelo-sipac.pdf/view)monitoria-pelo-sipac.pdf/view

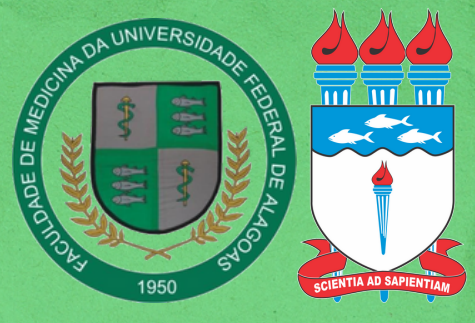

COORDENAÇÃO DE MONITORIA FAMED-UFAL